4

5<br>6<br>7

 $\Omega$ 

12<br>2<br>3<br>3<br>3<br>8<br>3<br>3<br>2<br>3

 $\overline{2}$ 

### Información para NOM, o Norma Oficial Mexicana

La información que se proporciona a continuación aparecerá en los dispositivos que se describen en este documento, en conformidad con los requisitos de la Norma Oficial Mexicana (NOM):

### Importador: Dell México S.A. de C.V.

若因为销售、技术支持或客户服务问题要与 Dell 联络, 请访问 dell.com/ContactDell

若因銷售、技術支援或客戶服務問題要與 Dell 公司聯 **絡,請訪問 dell.com/ContactDell** 

デルのセールス、テクニカルサポート、またはカスタ マーサービスへのお問い合わせは、以下のリンクにア クセスしてください:**dell.com/ContactDell** 

### Dell사에 문의하기

Paseo de la Reforma 2620 - Piso 11.° Col. Lomas Altas 11950 México, D.F. Número de modelo reglamentario: P22G Voltaje de entrada: 100 a 240 VCA Corriente de entrada (máxima): 1,50 A/1,60 A/1,70 A Frecuencia de entrada: 50 Hz a 60 Hz Corriente de salida: 3,34 A/4,62 A Voltaje de salida: 19,5 VDC

제품 판매, 기술 지원 또는 고객 서비스 문제에 관해 Dell사에 문의하려면 **dell.com/ContactDell**로 이 동 하 십 시 오 .

### Contacting Dell

To contact Dell for sales, technical support, or customer service issues, go to dell.com/ContactDell

> Dell", the DELL logo, and Inspiron"' are trademarks of Dell Inc.<br>Windows® is either a trademark or registered trademark of Microsoft<br>Corporation in the United States and/or other countries. Regulatory model: P22G | Type: P22G004

### 与 Dell 联络

### 與 Dell 公司聯絡

### デルへのお問い合わせ

Dell™、Dell ロゴ、および Inspiron™ は、Dell Inc. の商標です。 Windows ® は米国またはその他の国における Microsoft Corporation の 商標または登録商標です。

### Printed in China. 2012 - 08

### © 2012 Dell Inc.

Dell™, DELL 로고 및 Inspiron™은 Dell Inc.의 상표입니다. Windows®는<br>미국/또는 및/또는 기타 국가/지역에서 Microsoft Corporation의 상표 또는 등록 상표입니다. 정규 모델: P22G | 유형: P22G004 컴 퓨 터 모 델 : I n s p i r o n 3 4 2 0

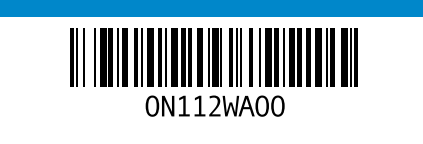

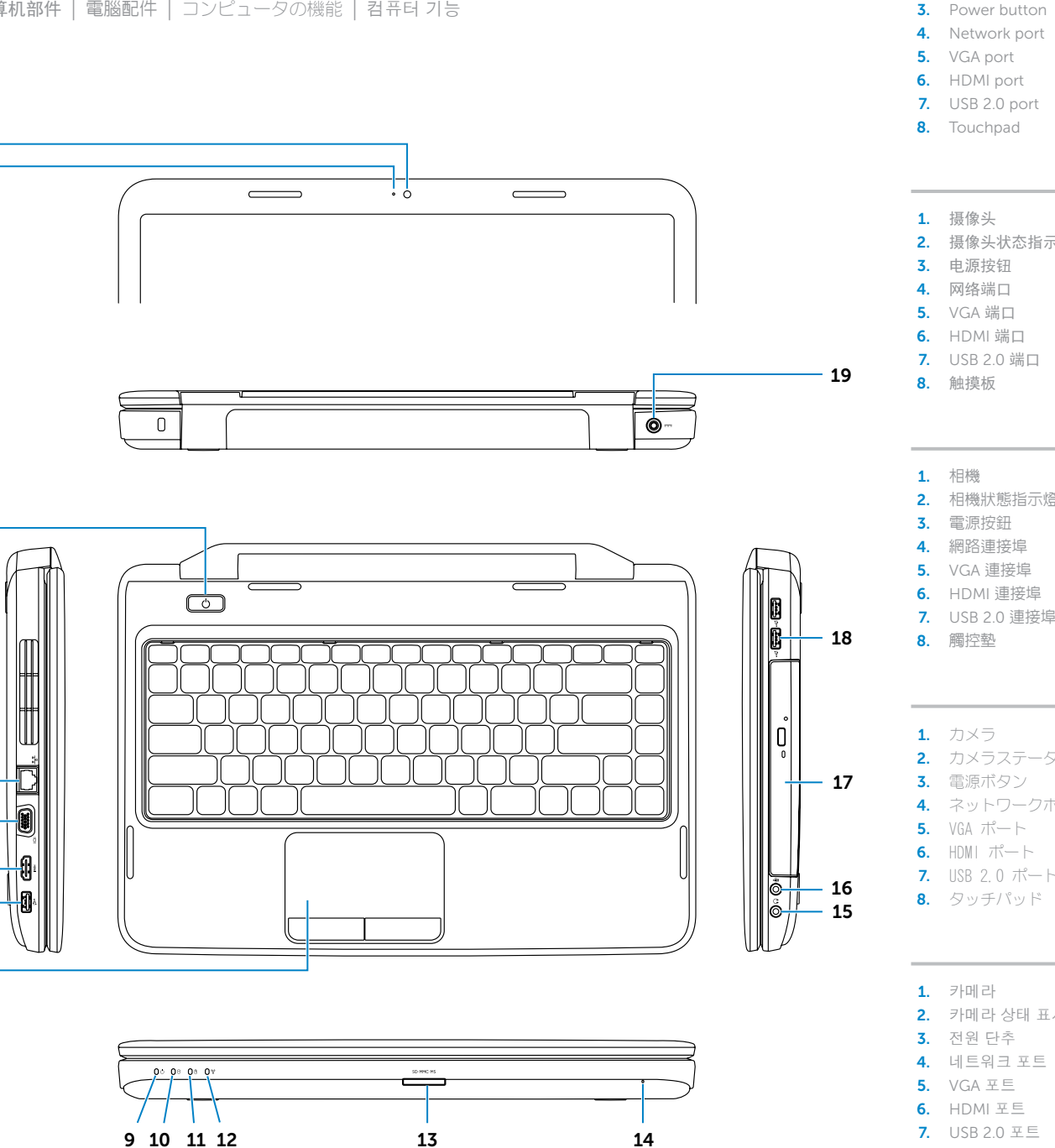

Computer model: Inspiron 3420

### © 2012 Dell Inc.

Dell™、DELL 徽标和 Inspiron™ 是 Dell Inc. 的商标。Windows® 是<br>Microsoft Corporation 在美国和/或其他国家和地区的商标或注册商标。 管制型号: P22G | 类型: P22G004

计算机型号: Inspiron 3420

### © 2012 Dell Inc.

Dell™、DELL 徽標和 Inspiron™ 是 Dell Inc. 的商標:Windows® 是<br>Microsoft Corporation 在美國和/或其他國家/地區的商標或註冊商標。 法規型號: P22G | 類型: P22G004

電腦型號: Inspiron 3420

### © 2012 Dell Inc.

認可モデル:P22G | タイプ:P22G004 コンピュータモデル:Inspiron 3420

### © 2012 Dell Inc.

# inspiron 14

규정 정보 및 안전 모범 사례에 대한 내용은 **dell.com/regulatory\_compliance**를 참조하십시오.

# Computer Features

计算机部件 | 電腦配件 | コンピュータの機能 | 컴퓨터 기능

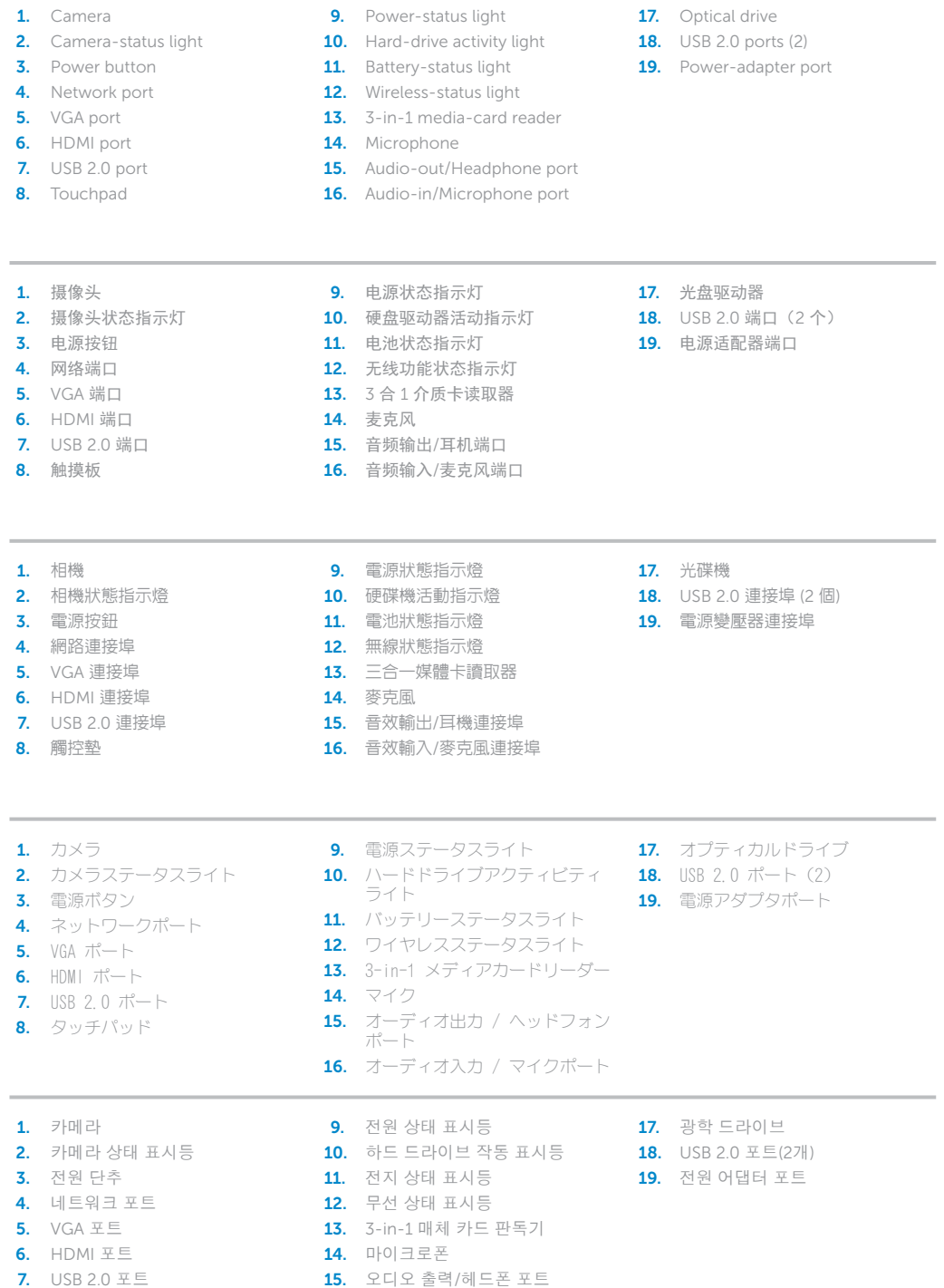

16. 오디오 입력/마이크로폰 포트

1. Camera

8. 터 치 패 드

# Quick Start Guide

快速入门指南 | 快速入門指南 クイックスタートガイド | 빠 른 시 작 안 내 서

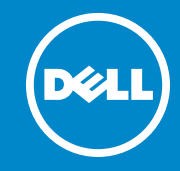

### More Information

For regulatory and safety best practices, see dell.com/regulatory\_compliance

### 详细信息

有关管制和安全最佳实践,请参阅 dell.com/regulatory\_compliance

### 更多資訊

若要獲得其他安全性方面的最佳實踐資訊,請參閱 dell.com/regulatory\_compliance

### その他の情報

法令順守上および安全上のベストプラクティスについ ては、以下のリンクにアクセスしてください: dell.com/regulatory\_compliance

### 자세한 정보

### Service Tag

服务标签 服務標籤 サービスタグ 서비스 태그

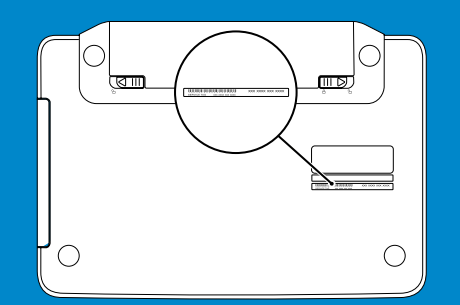

# 1 Connect the network cable (optional)

连接网络电缆(可选)| 連接網路纜線 (可選) ネットワークケーブルを接続します(オプション)| 네트워크 케이블 연결(선택사양)

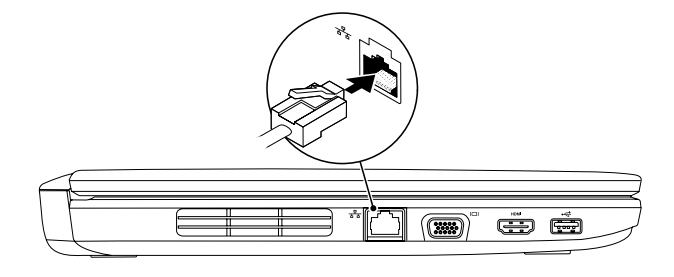

# 2 Connect the power adapter 1<br> $\frac{1}{3}$

连接电源适配器 | 連接電源變壓器 電源アダプタを接続します | 전원 어댑터 연결

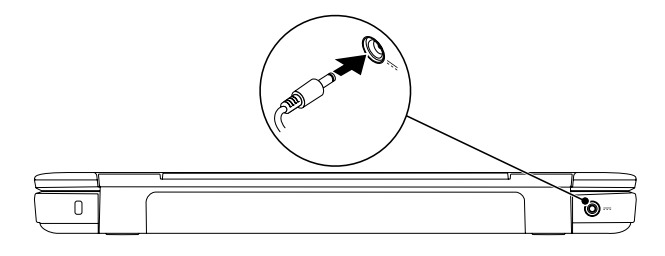

# 3 Press the power button

# Function Keys

 $\sqrt{Fn}$ 

|功能键 | 功能鍵 | ファンクションキー | 기능 키

按电源按钮 | 按下電源按鈕 電源ボタンを押します │ 전원 단추 누르기

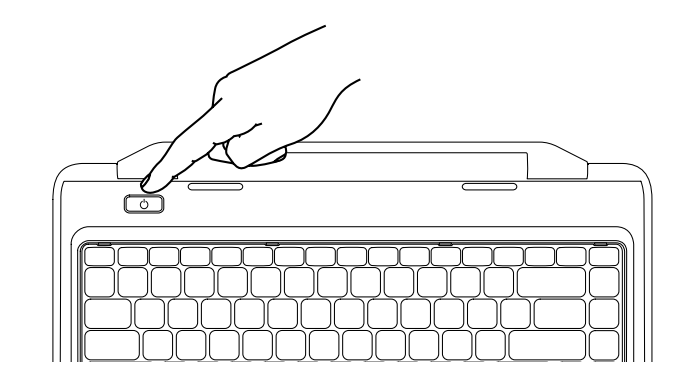

完成 Windows 设置 | 完成 Windows 設定 Windows のセットアップを完了します | Windows 설치 완료

启用安全功能 | 啟用安全 性 セキュリティ機能を有効にします | 보안 기능 사용

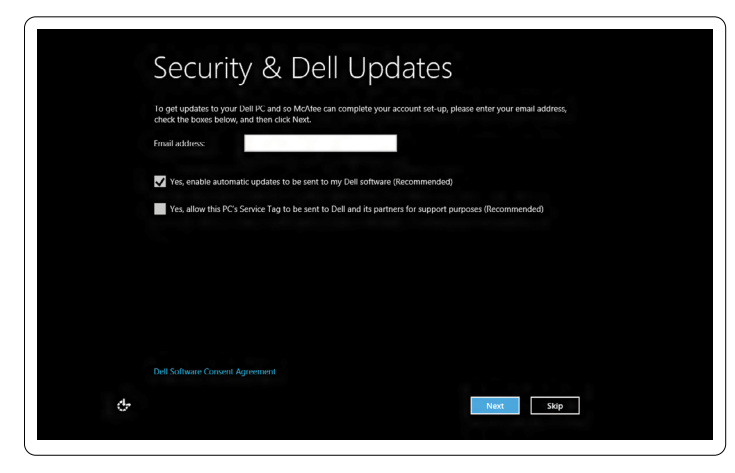

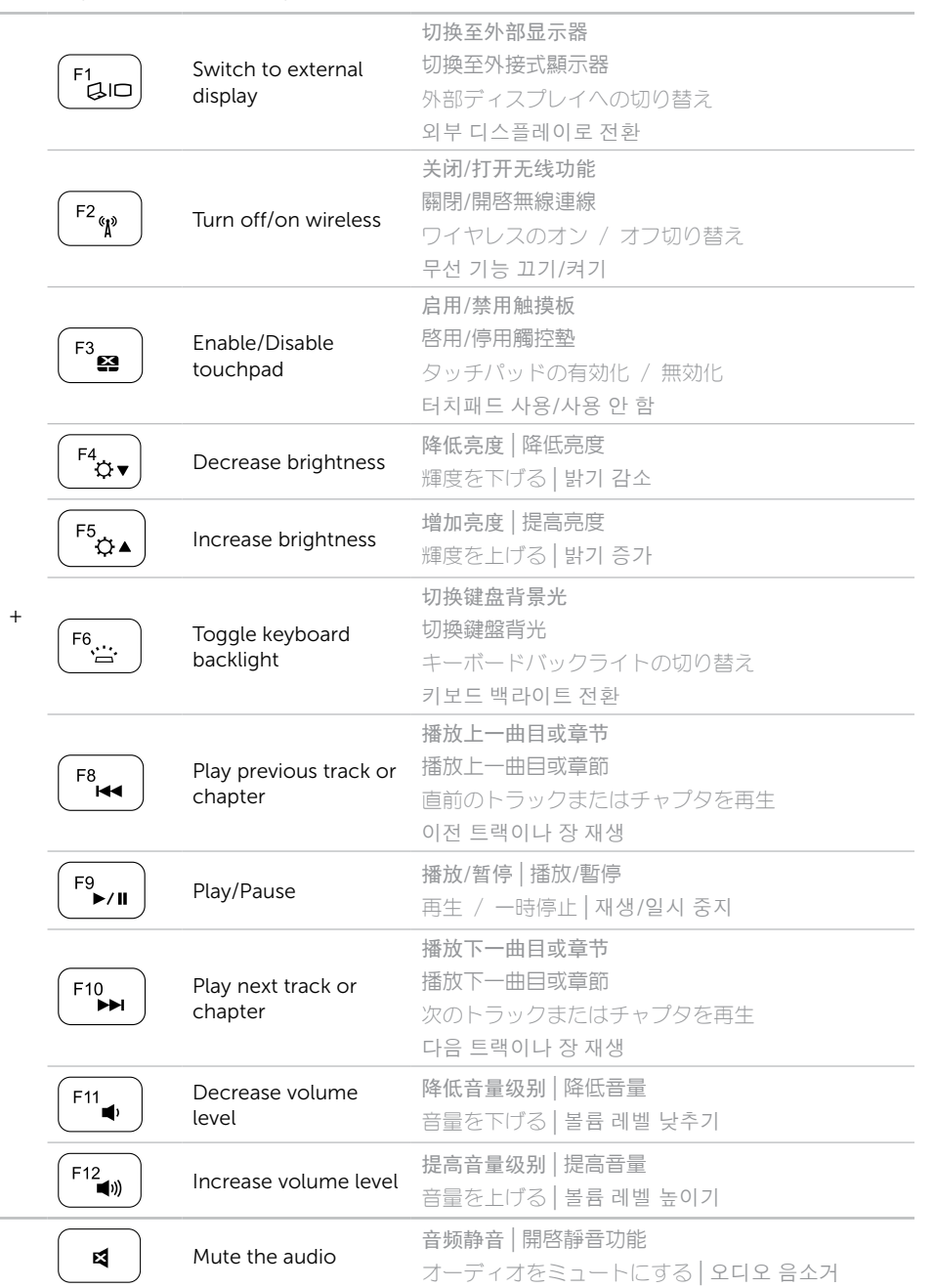

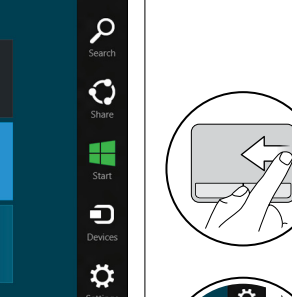

配置无线网络(可选)| 設定無線連線 (可選) ワイヤレスを設定します(オプション)| 무선 기능 구성(선택사양)

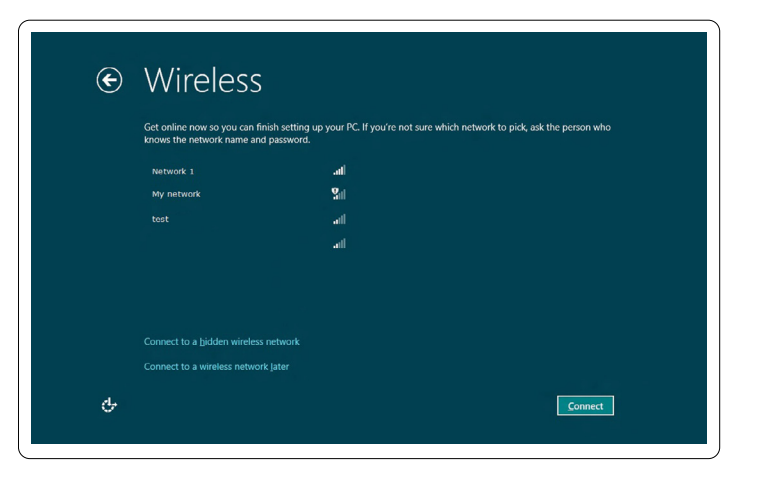

# 4 Complete Windows setup

## Enable security

# Configure wireless (optional)

# Windows 8

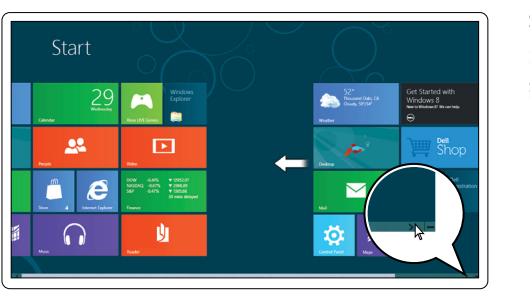

### Scroll to access more tiles

滚动以访问更多平铺项 捲動以存取更多磚 スクロールして、その他のタイルにアクセスします 더 많은 타일에 액세스하려면 스크롤하기

# Swipe from right edge of the touchpad

从触摸垫右边缘滑动 從觸控墊右側滑動 タッチパッドの右端からスワイプします 터치패드의 오른쪽 모서리로부터 스윕

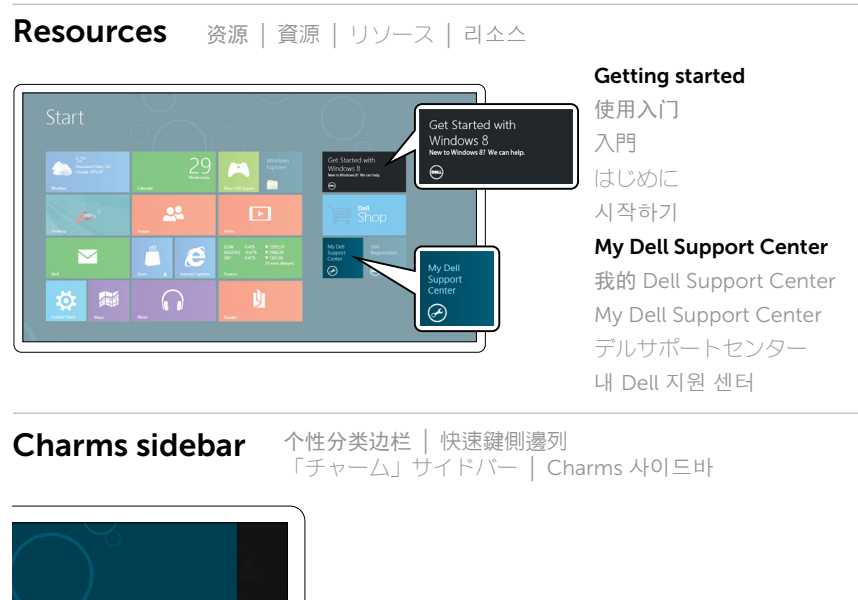

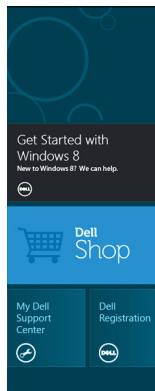

Tiles 平铺项 | 磚 | タイル | 타일

Point mouse at lower or upper-right corner 将鼠标指向右下角或右上角 將滑鼠指向右下角或右上角 マウスで右下隅または右上隅をポイントします 마우스를 오른쪽 하단 또는 상단 모서리에 대기